# **Erweiterung der Sage Dispo um Standorte**

Das vorliegende Handbuch darf nicht – auch nicht in Auszügen - ohne ausdrückliche schriftliche Genehmigung der abacus edv-lösungen GmbH & Co. KG mit mechanischen oder elektronischen Mitteln, durch Fotokopieren oder sonstige Art und Weise vervielfältigt oder übertragen werden.

Die in den Beispielen genannten Firmenangaben und sonstige Daten sind frei erfunden, eventuelle Ähnlichkeiten oder Parallelen zu real existierenden Firmen oder Personen wären daher rein zufällig.

Diesen Unterlagen liegt der zur Drucklegung aktuelle Programmstand zugrunde. Die hier enthaltenen Angaben und Daten können durch die abacus edv – lösungen GmbH ohne vorherige Ankündigung geändert werden.

# **Konfiguration**

#### **1: Setup installieren**

- Installation des Moduls mittels Setup "abacus Dispositionserweiterung mit Standort"
- Voraussetzung: installierte abacus Module Gesamtsetup (gemeinsame Dateien)

#### **2: Benutzerdefinierte Felder anlegen**

- Gruppenkennzeichen Standorte mit ID 250209601 anlegen
- Benutzerfelder für Meldebestand je Standort im Artikelstamm anlegen
- Struktur des Feldnamens: Meldebestand[Standortschlüssel]
- Der Standortschlüssel ist unter Gruppenkennzeichen "Standorte" definiert
- Der Standortschlüssel darf nur 3 Zeichen lang sein
- Bei der Beschreibung kann man den Kundenwunsch eintragen
- Typ des Feldes: Währung

#### $\pmb{\times}$

Abb.: 1 Benutzerdefinierte Felder für den Meldebestand je Standort anlegen

• Für jeden Standort muss ein zusätzliches Feld angelegt werden

# **Voraussetzungen**

• Zuweisung der Läger dem jeweiligen Standort (Unter: Stammdaten → Lager)

```
• Es muss dafür ein zusätzliches benutzerdefiniertes Feld für den Standort
eingefügt werden
```
• In den Einkaufs-, Verkaufsbelegen und Fertigungsaufträgen muss das benutzerdefinierte Feld "Standort" konfiguriert und kann bei der Erfassung von den Belegen miterfasst werden. Dadurch wird jeder Bedarf einem Standort zugeordnet.

• Bei Verwendung von Standorten muss der Meldebestand je Standort definiert sein. Ist dieser nicht definiert so wird der Meldebestand = 0 genutzt. Ohne Verwendung von Standorten muss der "Standard"-Meldebestand (im Reiter Lagerhaltung) angegeben werden.

• Die folgenden ausgelieferte Trigger müssen aktiviert sein: (Hintergrund: Über diese Trigger wird in KHKDispoArtikel der Standort aktualisiert, sodass darüber die Zuordnung in der Bestelldisposition erfolgt)

- TRIU abaStandortDispoArtikel auf KHKDispoArtikel
- TRIU abaStandortDispoArtikelVK auf KHKVKBelegePositionen
- TRIU abaStandortDispoArtikelEK auf KHKEKBelegePositionen
- TRIU abaStandortDispoArtikelPPS auf KHKPpsFaBelege

# **Dispolauf: 3 Unterschiedliche Optionen**

#### **Option 1: Standard Dispolauf**

Der Dispolauf erfolgt nach dem Standard von Sage, d.h. bei der Artikelauswahl werden die Informationen zum Standort ignoriert. Es werden je nach Artikelauswahl, alle Bestände und Bedarf unabhängig vom Standort berücksichtigt. Es wird kein Standort ausgewählt und der Haken bei "Stapel pro Standort erzeugen" darf nicht gesetzt sein.

 $\pmb{\times}$ 

Abb.: 2 Einstellungen für den Standard-Dispolauf ohne Berücksichtigung der Standorte

### **Option 2: Auswahl von einem Standort**

- Es muss eine Stapelkennung mit maximal 7 Zeichen eingegeben werden
- Es werden die relevanten Artikel ausgewählt
- Es wird der benötigte Standort ausgewählt

• Das Häkchen bei "Stapel pro Standort erzeugen" wird automatisch gesetzt

• Beim Bestelldispositionsprotokoll ist zu sehen, dass bei der Stapelkennung automatisch das Standort-Kürzel angehängt wird (z.B. xxx\_HP)

• Beim Erzeugen der Bestellungen, wird der Standort im Einkaufsbeleg automatisch vermerkt.

 $\pmb{\times}$ 

Abb.: 3 Einstellungen für den Dispolauf unter Berücksichtigung von einem Standort

### **Option 3: Auswahl von allen Standorten**

- Es muss eine Stapelkennung mit maximal 7 Zeichen eingegeben werden
- Es werden die relevanten Artikel ausgewählt
- Es werden alle Standorte ausgewählt
- Das Häkchen bei "Stapel pro Standort erzeugen" wird automatisch gesetzt

• Beim Bestelldispositionsprotokoll ist zu sehen, dass bei der Stapelkennung automatisch das Standort-Kürzel angehängt wird (z.B. xxx\_HP)

• Es wird dann je Standort ein separater Stapel erzeugt und das jeweilige Bestelldispositionsprotokoll angezeigt. Man kann dementsprechend je Standort eine Bestellung erzeugen.

• Beim Erzeugen der Bestellungen erfolgt das Separieren von Bestellungen innerhalb des Stapels erfolgt nach dem Sage Standard, da der Stapel je Standort erzeugt wird, bekommt der Stapel seinen eigenen Standort, der im Einkaufsbeleg automatisch vermerkt

 $\pmb{\times}$ 

Abb.: 4 Einstellungen für den Dispolauf unter Berücksichtigung von allen Standorten

# **Was muss bei den Unternehmensprozessen sonst noch beachtet werden, wenn man mehrere Unternehmensstandorte hat?**

Die folgenden fünf Aspekte verdeutlich was generell beachtet werden muss, wenn man über mehrere Standorte verfügt.

### **Je Standort muss der Lagerbestand eines Artikels geführt**

#### **werden**

Das bedeutet, dass im ersten Schritt einem Standort bestimmte Lagerorte zugewiesen werden müssen. Dadurch ist dann klar ersichtlich, welche Lagerorte zu welchen Standorten gehörten. Lagerort A gehört z.B. zum Standort Hamburg und Lagerort B zum Standort Bremen. Wenn ein Artikel also am Lagerort A einen Bestand von 100 und am Lagerort B einen Bestand von 50 hat, weiß das System, wo wie viele Artikel liegen. Diese Information wird dann bei der Generierung des Bestellvorschlags je Standort berücksichtigt.

## **Bei der Einkaufs- und Verkaufsbelegerfassung müssen die Standorte mit erfasst werden**

Wenn man einen Einkaufsbeleg also z.B. eine Bestellung erstellt, ist man in der Regel gezwungen eine Lieferanschrift anzugeben. Dadurch wird dann deutlich wohin die Ware geliefert wird, somit ist es möglich diesen geplanten Zugang für den jeweiligen Standort mit zu berücksichtigen. Bei der Erstellung von Verkaufsbelegen ist es ebenfalls sehr wichtig, dass die Mitarbeiter bei einer Auftragsbestätigung darauf achten, mit anzugeben aus welchem Standort die Ware ausgeliefert werden soll. Diese Information ist wichtig, damit für die Berechnung der zukünftigen Warenbestände je Standort der Abgang berücksichtigt wird.

### **Bei Fertigungsaufträgen müssen die Standorte der Produktion mit aufgeführt werden**

Bei der Erstellung eines Fertigungsauftrags muss darauf geachtet werden, dass vermerkt wird an welchem Standort die Produktion stattfinden soll. Es ist wichtig dies zu bestimmen, da nur so für die Berechnung der zukünftigen Warenbestände je Standort die Materialab- und -zugänge der Produktion Berücksichtigung finden. Das bedeutet, dass zum einen die Materialabgänge der Rohware für die Produktion und zum anderen die Materialzugänge der Fertigwaren mit betrachtet werden.

## **Meldebestände je Standort und Artikel bestimmen**

Um sich automatisiert einen Bestellvorschlag für Artikel je Standort zu erstellen, ist es notwendig, dass vorab je Artikel und Standort ein Meldebestand bestimmt wird. Das heißt, dass festgelegt wird wie viele Artikel mindestens immer auf Lager sein sollten. Wenn dieser Bestand erreicht wurde, kommt es zu einer Meldung und der Artikel wird automatisch bei den Bestellvorschlägen berücksichtigt. Der Disponent kann dann noch selbst entscheiden, wie viele von dem Artikel tatsächlich bestellt werden sollte.

#### **Bestellmengen je Standort automatisch berechnen**

Wenn die vier vorherigen Schritte beachtet wurden, kann die Sage 100 zusammen mit der

Erweiterung von abacus automatisch unter der Berücksichtigung der Zu- und Abgänge die benötigten Bestellmengen je Standort berechnen. Das bedeutet, dass für jeden Standort separate Bestelldispositionsstapel erstellt werden. Auf dieser Basis können dann die Bestellungen ggf. nochmals angepasst werden und werden dann an den Lieferanten verschickt. Weitere Details dazu finden Sie in den vorherigen Abschnitten.

From: <https://wiki.abacus-edv.de>- **abacus DokuWiki**

Permanent link: **<https://wiki.abacus-edv.de/doku.php?id=handbuch:sagedispo>**

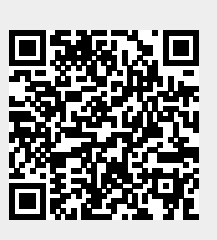

Last update: **12.04.2022 15:49**